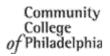

## Welcome to Distance Education, Spring 2014

Distance Education online/hybrid (15 week) courses starts on Monday Jan. 13, 2014. New Canvas users should create their Canvas password prior to the first day of the class. However, you will not be able to access your Distance Education courses until the first day of the class.

If you already have a Canvas account from a prior semester, you may continue to use your Canvas username and password.

If you are setting up your Canvas account for the first time, do the following:

1. Go to CCP's Canvas site: <a href="http://ccp.instructure.com">http://ccp.instructure.com</a> There is also a link to Canvas on the MyCCP login page called "Canvas LMS".

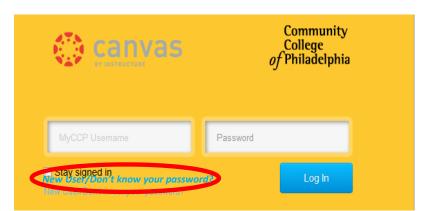

If you are a new Canvas user, do not enter any information in the boxes labeled "MyCCP Username" and "Password". Click on the "New User/Don't know your password" link (This is found under the "MyCCP Username" box, pictured left).

2. On the **next screen**, enter your CCP email address and click **Request Password**.

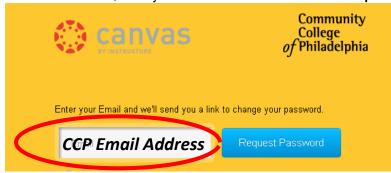

In a few minutes, you will get an email from Canvas in your CCP email account with a link to set your password. Click on that link and type your new password in both boxes.

2. Go to CCP's Canvas site: http://ccp.instructure.com (Please bookmark this link.)

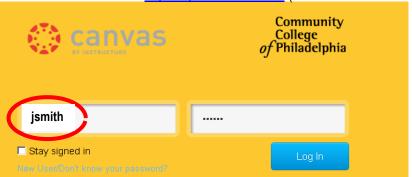

Enter your **MyCCP Username** (for example, **jsmith**) and the password you just set. Click on Log In.

NOTE: Your username is NOT your full email address! Do not use @ccp.edu in the username box!

Please visit the Distance Education home page at <a href="http://www.ccp.edu/site/de">http://www.ccp.edu/site/de</a> for more information.

If you have a problem with the sign in process, please contact the Office of Distance Education, via email at distance\_ed@ccp.edu, or call the Help desk at 215-496-6000.